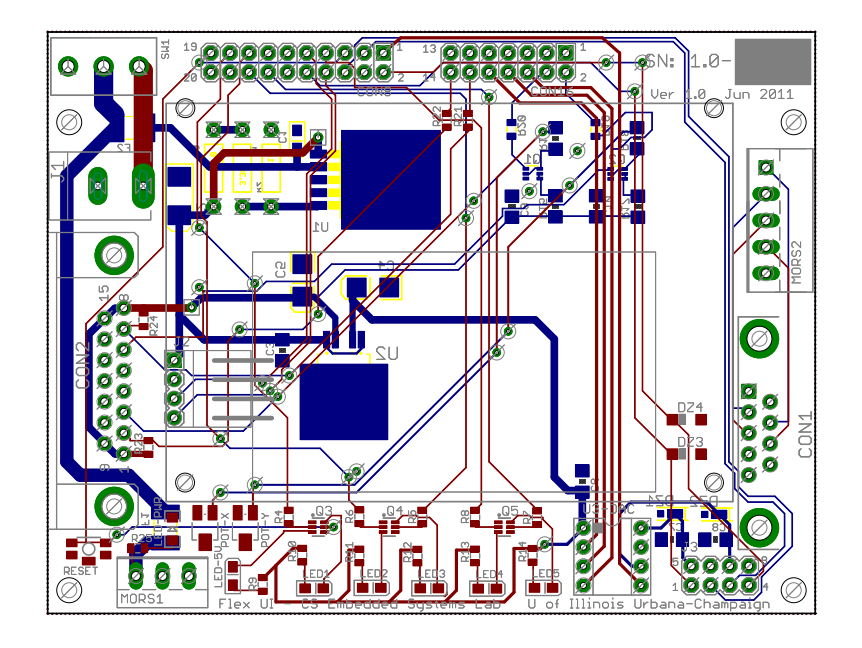

# FLEX UI Circuit Board TECHNICAL MANUAL

University of Illinois Urbana-Champaign Dept. of Computer Science Adapted for CS-454/654 at Boston University

> Engineer: N. Edwards (UIUC) Adapted by: R. Mancuso (BU) January 2019 (Rev: 1.1)

# Table of Contents

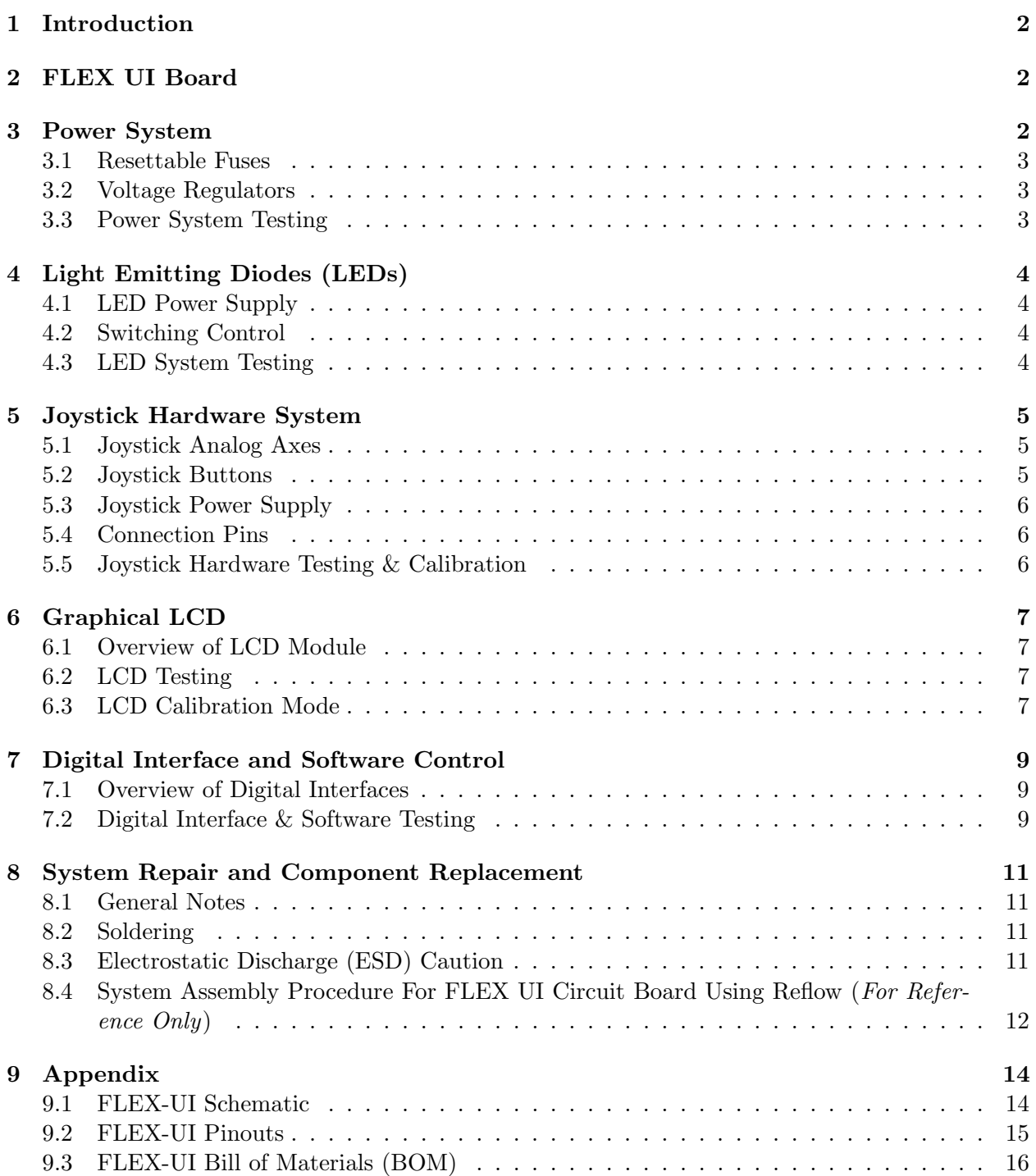

### 1 Introduction

While the CS 454/654 Lab Manual provides a user guide on the FLEX Amazing Ball System and the FLEX UI Board, this manual provides more technical details of the FLEX UI Board. The details include concept of operation, testing, repairing, schematics, and bill of materials for the hardware subsystems.

As a review from the Lab Manual, the Amazing Ball System is a platform designed to give CS 454/654 students experience programming an actual embedded system. The system consists of three main circuit boards in a stacked configuration: FLEX Light Base Board, FLEX Demo2 Daughter Board, and our custom designed FLEX UI board. Each board extends the capability of the FLEX Light Base Board. At the core is a Microchip dsPIC33F digital signal microcontroller.

### 2 FLEX UI Board

The primary purpose of the FLEX UI board is provide an nice user interface to the system with standard connections for power, joystick gameport and RS232 (DE9) connection for serial communications. The FLEX UI Board adds the following additional features:

- 128x64 pixel monochrome Graphical LCD module.
- 2-channel 12-bit digital to analog converter (DAC) (5V operating range).
- Five software controllable green LEDs.
- Serial port (DE9 Connector).
- One analog joystick (DA15) connector and supporting hardware.
- Four general purpose input/output (GPIO) pins.
- Microcontroller reset button and associated red LED.
- Main power supply for the system with resettable fuse protection.

Some of these capabilities provide optional usage for CS 454/654 labs. With the exception of the DAC, all of these items will be described in further detail in subsequent sections of this manual. Details of the Microchip MCP4822 dual-voltage output DAC chip can be found in the manufacturer's datasheet, with a brief summary given in the CS 454/654 Lab Manual.

### 3 Power System

The FLEX-UI Board provides power to the whole system. This is done with a 12V, 2A AC/DC wall adapter that feeds into the 2.1mm power plug with a switch. The power is then provided to the FLEX Amazing Ball System and the FLEX UI Board through two separate resettable fuses. Each subsystem has their own 1A voltage regulators.

### 3.1 Resettable Fuses

Each of the resettable fuses have a Hold Current of 1.10A (normal operation) and a Trip Current of 1.95A. This means that if either of the subsystems draws more power than its normal operation, the fuse will eventually trip and shut-off the power to that subsystem. If this should occur, turn off the power and let the system cool down. The cooling resets the fuse. Before turning on the system make sure to look for possible causes such as a loose wire connection or a short (can be from a person touching the boards or static discharge).

### 3.2 Voltage Regulators

As mentioned before the FLEX Amazing Ball System and the FLEX UI Board both contain their own 1A voltage regulators. The FLEX Amazing Ball System is outside of the scope of this manual and will not be discussed. The FLEX UI Board's power is initially directed through a 6V, 1A voltage regulator which has a selectable voltage determined by the output resistors R1, R2 and R3. It is currently set to approximately 6V and provides the main power to the Graphic LCD screen (approximately 230mA at maximum backlight) and a smaller voltage regulator.

The subsequent voltage regulator is dual-channel and provides 3.3V to the analog Joystick hardware and 5V to the rest of the FLEX UI subsystem including the LEDs and DAC. The output channels can source up to 350mA and 430mA respectively. All voltage regulators and the DAC chip are protected by several appropriately sized capacitors which protect from power surges and also provide undisturbed power to the system should it temporarily dip below normal operating voltage.

The final item provided on the FLEX UI board is the reset button located at the lower left corner. When pressed, this grounds the MCLR signal of the dsPIC33 and resets the microcontroller only. The associated Red LED is an indicator of the reset condition.

For more details on the specific hardware used and their electrical characteristics, see the Bill of Materials in the Appendix and associated datasheets.

#### 3.3 Power System Testing

Follow the below procedure to test or debug a power system issue:

- 1. Turn-on system, Check voltage at MORS1, pin  $1 = 12V$  (leftmost pin)
- 2. Check voltage at J2 (LCD), pin  $1 =$  approx 6V
- 3. Check voltage at U3-DAC, pin  $1 =$  approx 5V
- 4. Check voltage at CON2 (DA-15), pins  $1,8 = 3.3V$  (check both sides of R23, R24)
- 5. Check votlage at  $R9, R10, R11, R12, R13, R14$  bottom terminal (LED side) = approx 5V.

### 4 Light Emitting Diodes (LEDs)

The FLEX UI Board has several LED configurations. The one Blue LED is connected directly to the 12V power supply. There are also five software controlled Green LEDs on the FLEX UI board and one Red LED that is associated with the MCLR (aka reset) line.

### 4.1 LED Power Supply

These are connected to three dual-channel MOSFET Transistors which switch on/off the LEDs. The LEDs and associated MOSFET transistors are powered from the dual channel voltage regulator at 5V. The primary reason for supplying LED power from the FLEX UI voltage regulator rather than directly from the microcontroller is so that the microcontroller's I/O pins never reach their absolute maximum output current. This can result in a microcontroller brown-out and cause unpredictable results or permanent damage.

### 4.2 Switching Control

The MOSFET gates are connected to several pins on the CON8 header (see the below table), and with the exception of the Red Reset LED all can be controlled by microcontroller software. For more wiring details see the FLEX UI schematic.

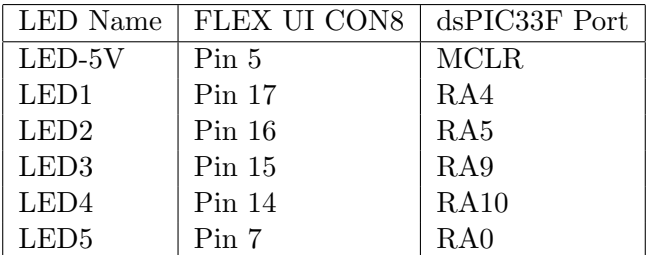

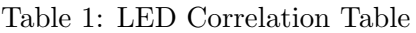

#### 4.3 LED System Testing

Follow the below procedure to test or debug a LED issue. Please refer the FLEX UI Schematics while testing the LEDs:

- 1. Check LED-PWR works with Power Switch SW1.
- 2. Set an external DC power supply to 3V (\*\*\*confirm the voltage with a multimeter).
- 3. Power-off the Flex-UI board and connect the GND of the power supply to MORS1 pin2 (middle pin).
- 4. Turn on DC power supply and Flex-UI board.
- 5. Check that LEDs work by applying 3V to CON8, pins 17,16,15,14,7,5.
- 6. LEDs 1,2,3,4,5 and LED-5V should activate with 3V on each pin.

### 5 Joystick Hardware System

The FLEX UI Board supports the use of older analog joysticks through the DA-15 Gameport connector. It is common for this size of port to be mistakenly called a DB-15 connector. Digital joysticks are not generally supported on this system.

### 5.1 Joystick Analog Axes

The older joysticks use non-linear joystick potentiometers to reflect the X and Y positions. In otherwords, the voltage reading of the X-axis might follow more of a logarithmic curve with the position of the Joystick. This makes fine-granularity control applications using non-linear joysticks very difficult. To compensate for the non-linearity older joystick interfaces also used a timer and capacitive discharge cycles to correctly sample the X and Y positions and read the rate of change of position. So non-linearity did not matter. Some joysticks solve the issue by using expensive linear potentiometers or by using Hall Effect joysticks (electromagnetic sensing) to sense the exact joystick position.

The FLEX UI Board implements an alternate, low-cost solution using constant current sources. Using Ohm's law where  $V = IR$ , if current I is constant then the voltage V becomes proportionate to the resistance R value ( $V \propto R$ ). This means that the voltage response in the analog joystick now exhibits a linear relationship to the potentiometer's resistance value as determined by the X or Y axis position.

The two constant current sources (one for the X-axis and one for the Y-axis) are configured with opposing small signal NPN bipolar transistors (see the FLEX UI schematic for details). Each axis circuit also provides a calibration trim-potentiometer on the lower left side of the FLEX UI Board that will bias the voltage of the Joystick axis at center position. The calibration procedure sets these potentiometers such that approximately 1.65V is the center voltage (3.3V divided by 2).

The upper voltage response of the joystick hardware when the joystick is all the way to the left or up position will be around 3.3V as expected. In contrast, the lower voltage response when the joystick is all the way to the right or down position is around 0.6V rather than the expected 0V. This is because the Base-Emitter voltage of a BJT transistor must be approximately 0.6V before current can flow through the Collector-Emitter pins. Essentially this is the truncation of a fullrange linear voltage response or a step-response. Students should keep this in mind when using the analog joystick hardware for system control applications.

### 5.2 Joystick Buttons

The joystick has two active buttons supported by the FLEX UI Board. The trigger is button  $\#1$ and the top thumb button is  $#2$ . The output pins are normally held at a high voltage  $(3.3V)$ by external pull-up resistors R23 and R24. When a button is pressed, its circuit gets shorted to ground with a resulting voltage response that goes from 3.3V down to approximately 160mV. This is a residual voltage from the large pullup resistor and a small trickle current.

Most microcontrollers interpret any voltage below 0.6V as digital logic 0. Therefore when joystick

button  $#1$  is pressed the microcontroller interprets this as digital logic 0. Conversely if a button is not pressed the microcontroller interprets 3.3V as digital logic 1.

#### 5.3 Joystick Power Supply

In normal Joystick interface design the supply voltage is typically at 5V to support TTL logic. The FLEX UI Board supplies the analog Joystick hardware with 3.3V which is the level required for the dsPIC33 I/O pins (3.6V max). If 5V were utilized, the dsPIC I/O port and ADC modules would experience high voltage and can create inaccurate ADC sensing characteristics (bleed-over into other ADC pins). Keep in mind that some older analog joysticks may not have the ability to operate at 3.3V and should be checked for compatibility using the subsequent test procedure.

#### 5.4 Connection Pins

The Joystick X-axis, Y-axis, BTN1 and BTN2 are connected to several pins on the CON16 header (see the below table). Both the X and Y axes are connected to ADC inputs of the microcontroller, and BTN1 is connected to an external interrupt line. For more wiring details see the FLEX UI schematic.

|                  | Joystick Function   FLEX UI CON16   dsPIC33F Port |          |
|------------------|---------------------------------------------------|----------|
| Y-axis           | Pin <sub>2</sub>                                  | AN5      |
| X-axis           | Pin <sub>2</sub>                                  | AN5      |
| BTN <sub>2</sub> | Pin 12                                            | RD10     |
| BTN1             | Pin 14                                            | INT1/RE8 |

Table 2: Joystick Correlation Table

#### 5.5 Joystick Hardware Testing & Calibration

Follow the below procedure to test or debug a Joystick issue. Please refer the FLEX UI Schematics while testing the Joystick hardware:

- 1. Power-off system, Connect Joystick to DA-15 connector (CON2)
- 2. Turn-on system, Check voltage (CON16 pins 2,4) and adjust POT-X,POT-Y for voltage around 1.65 volts when Joystick is in center position.
- 3. Check X,Y axis voltage response for full swing (approx 3.3V and down to 0.6V depending on joystick).
- 4. Check BTN voltage response  $= 160$ mV when BTN is pressed (CON12 pins 12,14) \*\*\* \*\*\* If the joystick is equipped, Rapid fire should be turned off.

### 6 Graphical LCD

### 6.1 Overview of LCD Module

The LCD module is a Sparkfun LCD-09351 product comprising of an Amotec ADM12864H LCD screen (128x64 pixels) that is controlled by Sparkfun's Serial LCD Backpack. The LCD Backpack uses an Atmel ATmega128 microcontroller that enables a simple serial interface (Tx and Rx only) and is connected to the parallel data and control lines of the ADM12864H screen. The original firmware on this module has been overwritten by an open source firmware that is much more efficient and supports ASCII carriage returns and line feed characters.

The LCD Screen is connected to UART1 of the dsPIC33F and is supplied with by the FLEX UI Board's 6V voltage regulator. Using the LCD for text output is relatively straightforward and is described in the CS 454/654 Lab Manual using a C library that support the firmware's command set.

A special note should be taken that there are several commands in the LCD Backpack firmware that change default settings stored in non-volatile memory (retained when powered-off). This includes the backlight intensity, pixel polarity, and line feed with an ASCII carriage return character. It is possible for students to inadvertently use these commands. Subsequently the FLEX UI Test Software provides a calibration mode for the CS 454/654 TF(s) to quickly change these default settings. See section 6.3 for more details on the calibration mode.

### 6.2 LCD Testing

Follow the below procedure to test or debug a LCD issue. Please refer to the LCD datasheet and C library for more details:

- 1. Power-off system, Connect LCD to J2 (if not already connected)
- 2. Power-on System, Check for LCD Sparkfun Splash screen.
- 3. Check that LCD is displaying without any faded lines or blocks.
- 4. Check that LCD does not appear to have a contrast in the background. \*\*\*
- 5. Anchor LCD to FLEX UI PCB (if not already connected). Use #2 screws, nylon standoffs, and nylon locknuts (Hand tighten).

\*\*\* Contrast is factory set by potentiometer on LCD control board, do not usually need change the setting. (clockwise  $=$  less; counterclockwise  $=$  more) Should be set to the 9 o'clock position if the board edge and POT are facing away from you.

### 6.3 LCD Calibration Mode

This section describes how to use the FLEX UI Test Software to calibrates default LCD Screen Polarity, Backlight Intensity and CR Line Feed.

- 1. Connect to system with terminal emulator, view data in ASCII.
- 2. Turn on power switch (Flex UI board) with Joystick and RS232 cable attached.
- 3. Type "CAL" (uppercase) in the terminal emulator.
- 4. You will see the below displayed in the terminal emulator and LCD screen.
- 5. Follow the instructions in the terminal emulator to set the defualts values for Screen Polarity, Backlight Intensity and CR Line Feed which are stored in the LCD's non-volatile memory.

\*\*\*\*\*\*\*\*\*\*\*\*\*\*\*\*\*\*\*\*\*\*\*\*\*\*\*\*\*\*\*\*\* LCD CALIBRATION MODE\\ \*\*\*\*\*\*\*\*\*\*\*\*\*\*\*\*\*\*\*\*\*\*\*\*\*\*\*\*\*\*\*\*\*

Press Joystick BTN2 (thumb) to toggle LCD Screen Polarity. Press ENTER on the keyboard when DONE.

Press Joystick BTN2 (thumb) to toggle Backlight Intensity. Press ENTER on the keyboard when DONE.

Press Joystick BTN2 (thumb) to toggle CR Line Feed. Press ENTER on the keyboard when DONE.

LCD CALIBRATION DONE \*\*\*\*\*\*\*\*\*\*\*\*\*\*\*\*\*\*\*\*\*\*\*\*\*\*\*\*\*\*\*\*\*

### 7 Digital Interface and Software Control

### 7.1 Overview of Digital Interfaces

The FLEX UI board extends 4 digital interfaces from the Microchip dsPIC33F microcontroller:

- 1. Serial UART1 to the Graphical LCD Screen.
- 2. Five GPIO pins to the Green LEDs.
- 3. Four GPIO pins to Connector J3 (pins 1 to 4).
- 4. Serial Peripheral Interface (SPI) to the MCP4822 dual-voltage output DAC chip (U3).

Each of these interfaces are configured in the dsPIC33F software and controlled in different ways as described in the CS 454/654 Lab Manual. With regard to this Technical Manual, each digital interface is fully tested using the FLEX UI Test Software as described in section 7.2 Digital Interface & Software Testing.

It should be noted that all interfaces use MOS transistor technologies and are extremely susceptible to power spikes, electrostatic discharge (ESD), and other electrical faults. Simply put, permanent damage can be easily caused by the human touch. When servicing the system, please take the appropriate care in using a grounding strap and standard circuit board handling procedures (i.e. handling only by the edges).

It should also be noted that any pin which is multiplexed with the microcontroller's Analog-to-Digital Conversion (ADC) module, labeled with the prefix "AN", requires special software configuration before it can be used with the FLEX UI interfaces. See the CS 454/654 Lab Manual and the FLEX UI Test Software source code for more details. In addition, read and write operations to any of the microcontrollers I/O pins require a  $Nop()$  between each operation. Finally some of the microcontroller's pins are capable of handling 5V, while others can only hand 3.3V. The FLEX UI Board utilizes Zener Diodes to prevent over voltage on these pins.

The Appendix includes more details of the multiplexed pin operations (FLEX UI Pinouts) and the wiring schematics.

### 7.2 Digital Interface & Software Testing

Follow the below procedure using the FLEX UI Test Software to ensure all digital interfaces are working correctly:

- 1. Turn on power switch (Flex UI board)
- 2. Verfiy that Evidence PID controll software is working (verifies that touchscreen works).
- 3. Program the Flex platform and dsPIC33F with the FLEX UI Board Test Software.
- 4. All 5 LEDs should illuminate.
- 5. DAC output on J3 should be approx 4.095V (pin 5) and 2.095 (pin 7).
- 6. GPIO Pins should be active with LEDs on (2.8V pins 1,4) and (3.1V pins 2,3). GPIO pins 1 and 4 were configured in software as digital for ADC1 and ADC2 otherwise they would not work as expected for GPIO.
- 7. Joystick BTN1 should toggle the lights and GPIO voltage outputs.

8. BTN2 changes the LCD display between 3 different states. BTN2 is debounced with schmitt trigger transistors and is sampled at a slower speed. Hold BTN2 until the desired LCD display state appears:

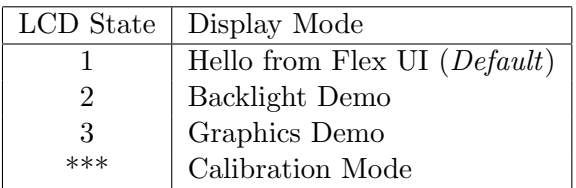

- 9. Connect to system with terminal emulator (9600 baud, 8 data bits, 1 stop, no parity). View data in ASCII.
- 10. Serial Joystick data should change with Joystick movement (both axis) and with both BTN presses.

\*\*\* Calibration mode is accessible only through the dsPIC33F UART2 connection when uppercase "CAL" is typed. See section 6.3 for more details on the calibration mode.

### 8 System Repair and Component Replacement

### 8.1 General Notes

After thorough system testing has diagnosed an issue and has narrowed the root cause to a specific hardware component you must carefully decide whether to repair the component or replace the whole FLEX UI board. Replacement of the LCD screen or the DAC chip is easily performed with minimal tools and effort. Replacement or repair of the surface mount components is much more difficult, especially without a practiced individual performing the work.

The most important concept is to make sure you have the right tools, right temperatures, and right metal alloy before performing any repair. In particular there are several screw terminals on the FLEX system and the FLEX UI Board. Do not try to fit a larger screw driver in the hole.

### 8.2 Soldering

Special care must be taking if replacing any component that requires soldering/desoldering. Other than FLEX UI Serial No. 1.0-1 (which uses leaded solder), all FLEX UI boards meet RoHS standards with lead free solder. Yet they use two alloys that have very different melting temperatures. This means that you must be vary careful not to heat beyond the region of repair beyond above the lowest melting temperatures otherwise other components may shift or simply fall off. In addition, you should not mix the solder alloys during repair.

It is recommended to use a circuit board preheater to 125◦C and hot air rework techniques to reduce impact on other components. Most components adhere to the the Joint Industry Standard J-STD-020 (available online) which classifies them to withstand  $217^{\circ}$ C for 60-150 seconds. Please check the component datasheets to verify the soldering/reflow temperature tolerances before performing any repair. Below is a list of the solder alloys used and their melting temperatures:

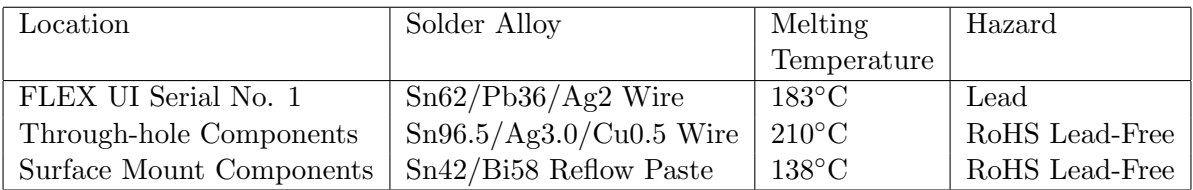

Table 3: Solder Alloys Used on FLEX UI Board

### 8.3 Electrostatic Discharge (ESD) Caution

Remember that many components on the FLEX UI Board use MOS transistor technologies and are extremely susceptible to power spikes, electrostatic discharge (ESD), and other electrical faults. Simply put, permanent damage can be easily caused by the human touch. When servicing the system, please take the appropriate care in using a grounding strap and standard circuit board handling procedures (i.e. handling only by the edges).

#### 8.4 System Assembly Procedure For FLEX UI Circuit Board Using Reflow (For Reference Only)

This section has been provided as a reference only. They may not necessarily apply to the desired repairs, but might provide some background information.

=======================

REFLOW SETTINGS:

----------------- A) X-Tronic 8040 Preheater: -225 deg C (measures 135 C on bottom and 110 C on top) B) Aoyue 986 Hot Air: -3rd smallest round tip -222 deg C (measures 165 C about 8mm away from tip, steady temp after heatup) -Airflow set to 2.0 ----------------- 1) Solder paste on cold PCB (not too much) 2) Place all components (close alignment, does not need to be exact) 3) Preheat PCB for 3:30 minutes 4) Preheat Hot Air for 1 minute 5) Reflow components making sure surface tension aligns components. Have a pick ready to assist ======================== ASSEMBLY ORDER ---------------- 1) Reflow Bottom (let cool down to room temp) 2) Reflow Top 3) VISUAL INSPECTION OF REFLOW, fix or clean solder bridges. 4) Solder J1 (Power connector)\*\* 5) Solder J2 (LCD connector) 6) Solder MORS2 (UART 5 pin) 7) Flip PBC and Solder U3 (DAC Socket), J3 (GPIO pins) 8) Solder CON2 (DA-15), CON1 (DE-9) 9) Solder CON16 10) Solder CON8 11) Solder MORS1, SW1 (Power SW) 12) Solder R1,R2,R3 power resistors \*\* \*\* Make sure that top and bottom sides are soldered

#### ======================== VISUAL INSPECTION \& CLEANING

----------------

3) Re-inspect Reflow for connections and solder bridges

<sup>1)</sup> PCBs must be cooled down to room temperature

<sup>2)</sup> Make sure that top and bottom sides of PTH parts are soldered

- 4) Drop Isopropyl Alcohol on small area and rub with brush. Clean whole PCB, both sides.
- 5) Rinse PCB with distilled water.
- 6) Let PCB air dry (although may use Reflow Preheater at 140 deg C to accelerate drying)

==========================

AMAZING BALL SYSTEM ASSEMBLY

----------------------

- 1) Install the Flex Light Base board onto the Amazing Ball platform.
- 2) Replace metric standoff on Flex Daughter board and Motor Board, with our 4-40 female-female 1/2" standoff, nylon screw, and 4-40 male-female 7/16" standoff.
- 3) Screw in 3 qty 1-1/4 standoffs to the Flex Daughter Board.
- 4) Place Touch screen and Servo cables onto Flex Daughter Board.
- 5) Place Daughter assembly on to Flex Base board.
- 6) Install Ribbon Cables (CON8, CON16) to Flex Daughter Board with the red stripe on the left side. CON16 may be slightly tilted given the tight fit - this is OK as long as the pins make firm contact.
- 7) Screw in UART wires to FLEX UI board.
- 8) Place FLEX UI board ontop of Flex Daughter standoffs and trim UART wires to the appropriate length.
- 9) Holding FLEX UI board on its side, screw in UART wires to Daughter Board.
- 10) Carefully place FLEX UI board on top of daughterboard and anchor to standoffs with 2 opposing screws (Lower Left, Upper Right). Do not tighten the screws
- 11) Place 2 nylon washers under the Upper Left screw hole of the FLEX UI board and anchor in place with a 4-40 screw.
- 12) Tighten all four of the FLEX UI screws.
- 13) Trim and insert the power wires to the FLEX UI board MORS1 (PWR, GND only).
- 14) Screw in Power wires to MORS1 Flex base board (Red and Black).
- 15) Insert Ribbon cables to FLEX UI board.

## 9 Appendix

### 9.1 FLEX-UI Schematic

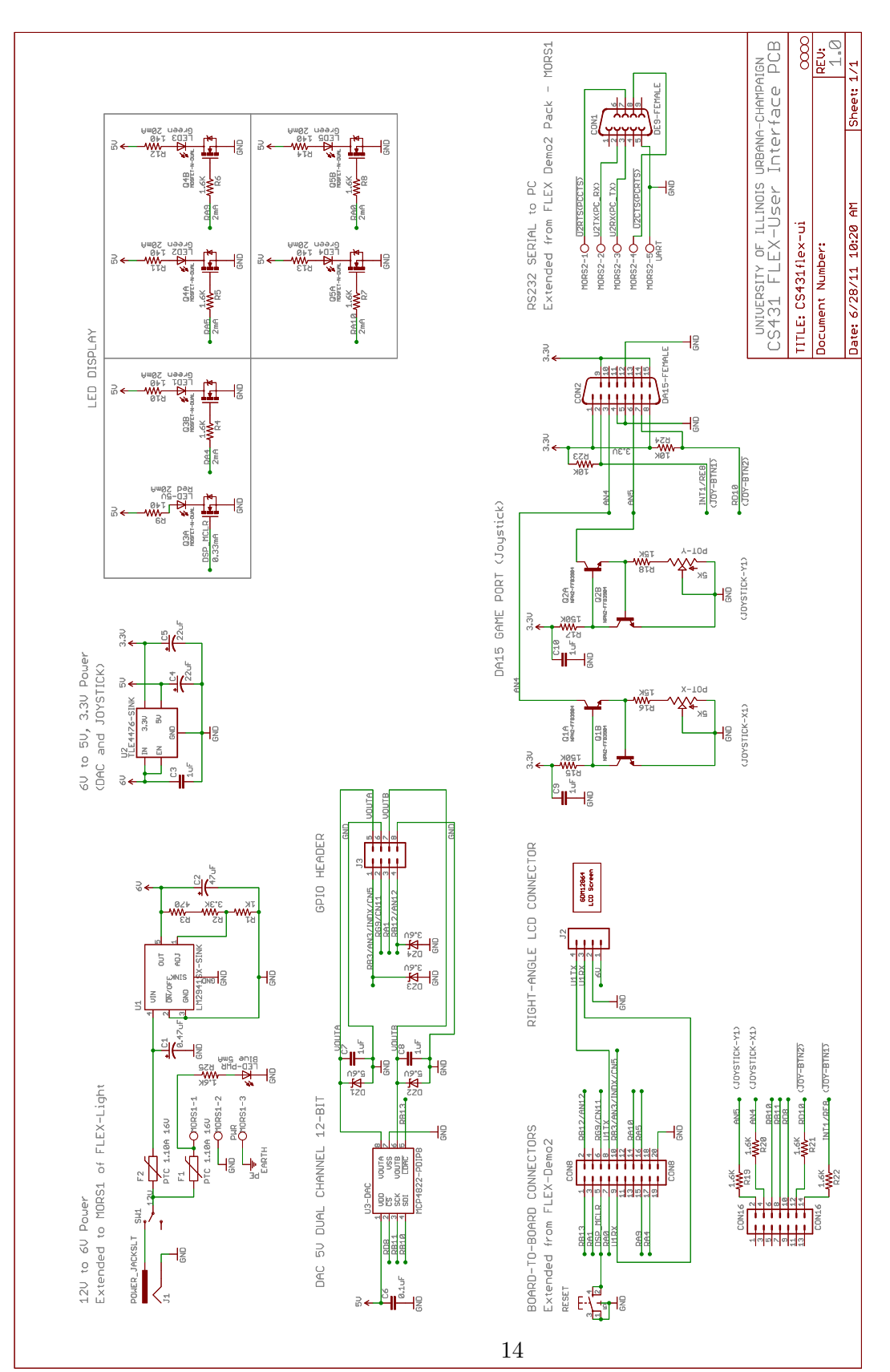

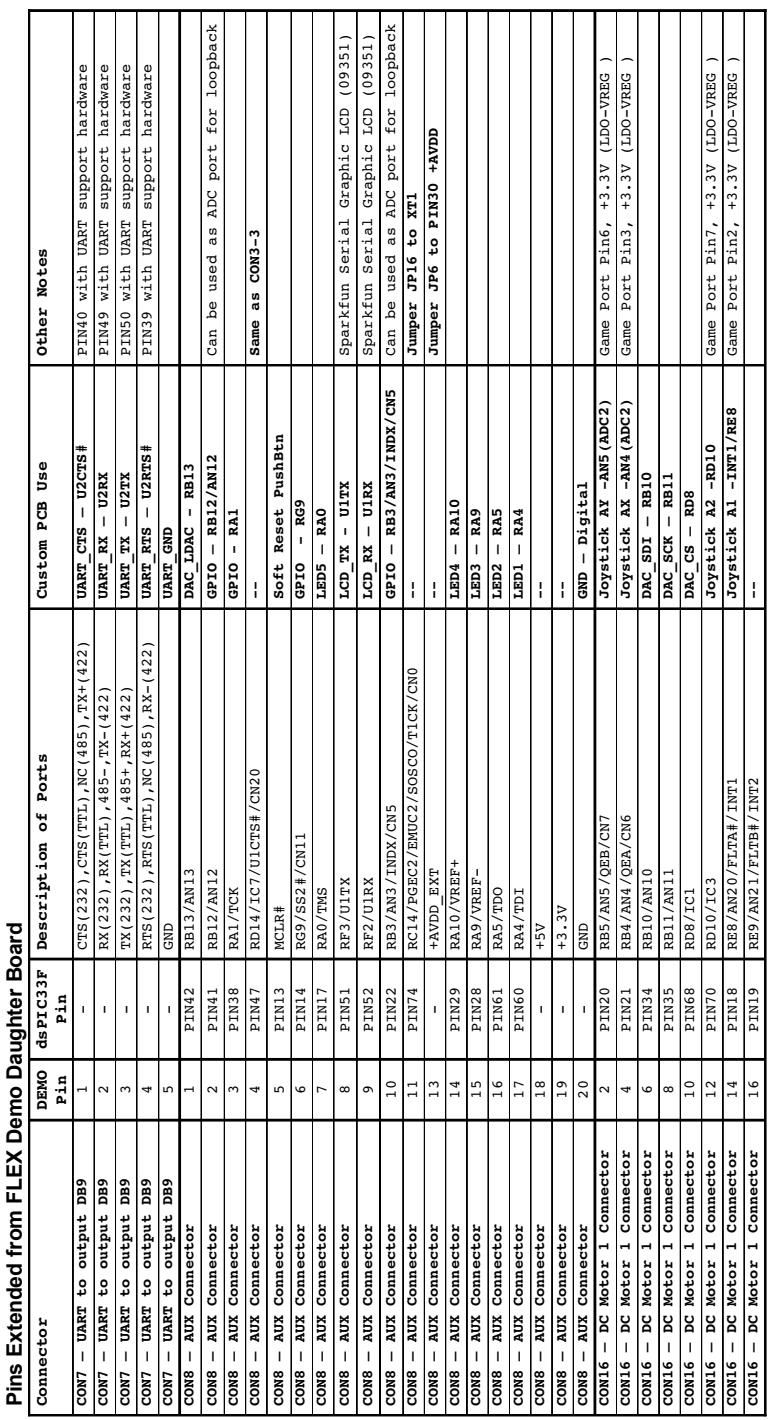

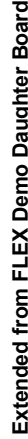

### 9.3 FLEX-UI Bill of Materials (BOM)

**Bill of Materials Needed to build 1qty CS431 FlexUI Board:**

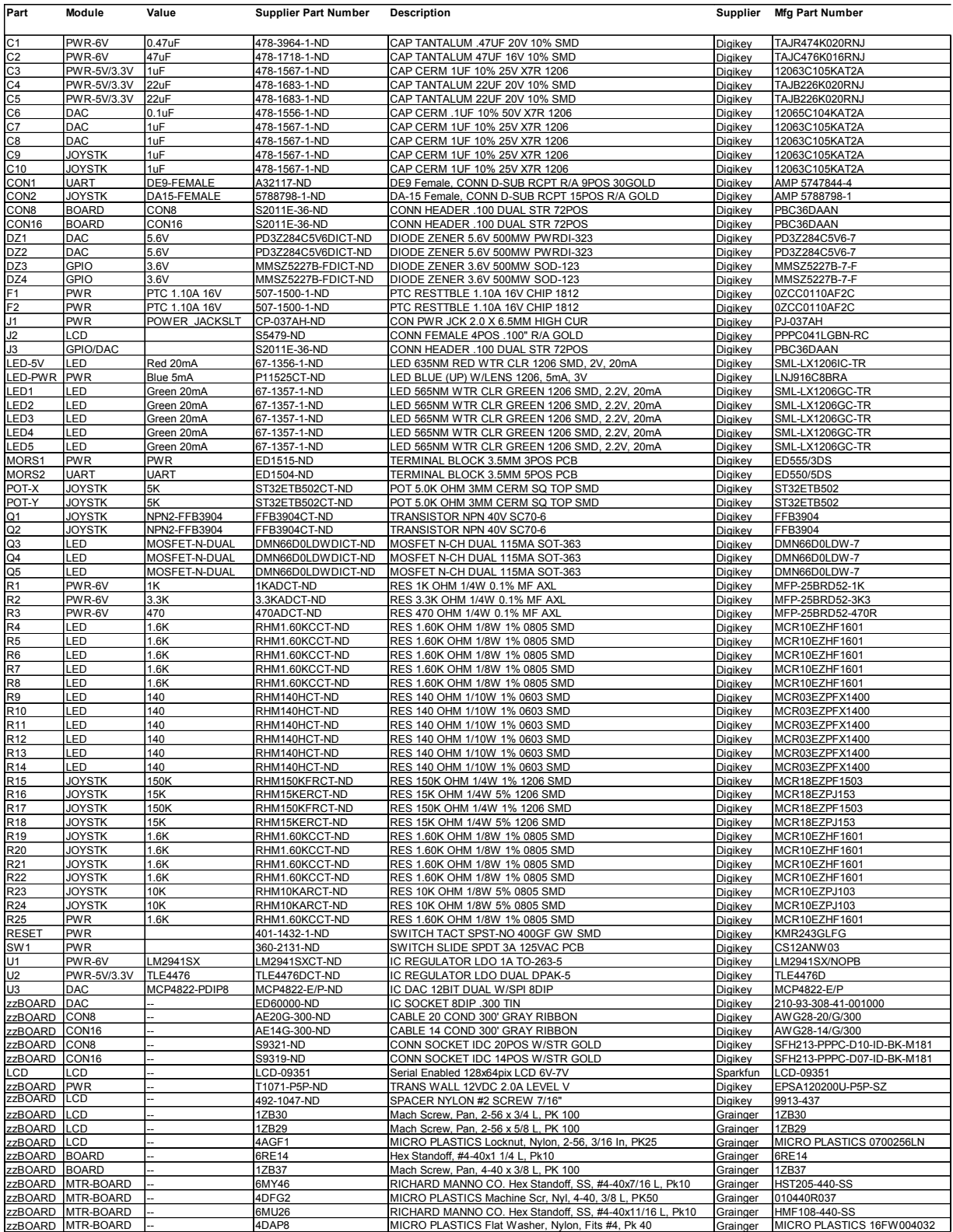